# Mac 上,把歌曲传到 foobar2000 上

作者: MingGH

原文链接:https://ld246.com/article/1631337688262

来源网站:[链滴](https://ld246.com/member/MingGH)

许可协议:[署名-相同方式共享 4.0 国际 \(CC BY-SA 4.0\)](https://ld246.com/article/1631337688262)

如果是win上电脑真的就是右键选择就可以播放,没想到mac这么麻烦。也有可能是我没有发现更好 解决办法所以记录一下。

# **下载foobar2000**

app store上搜索就能搜索到了,然后进行下载

# "foobar"的结果

Mac App

iPhone与 iPad App

找不到 Mac App 结果。正在!

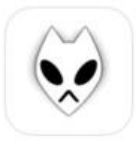

#### foobar2000 音乐

专为iPad设计。未针对macOS验证。

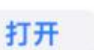

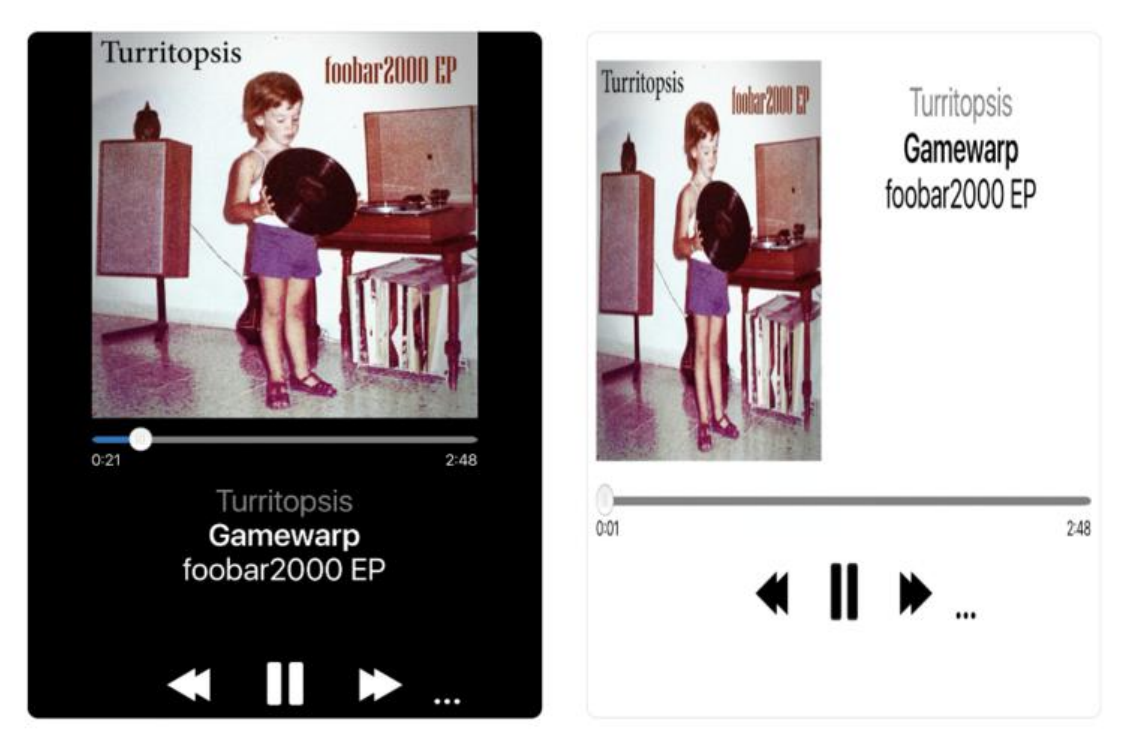

# **打开Foobar2000的FTP Server**

#### 下载之后会发现歌单里面空空如也

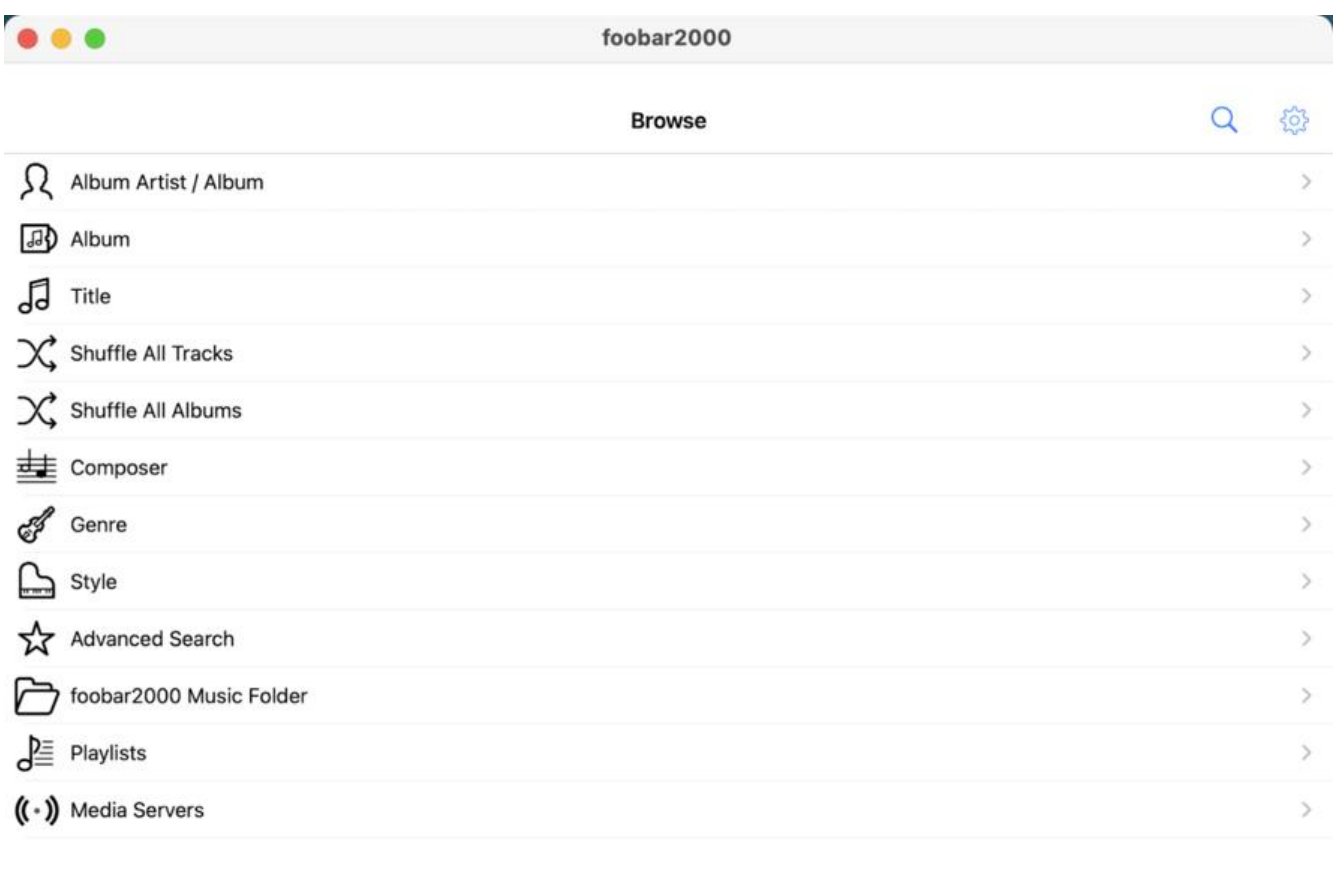

#### k. 点击右上角的设置,然后点击 FTP Server

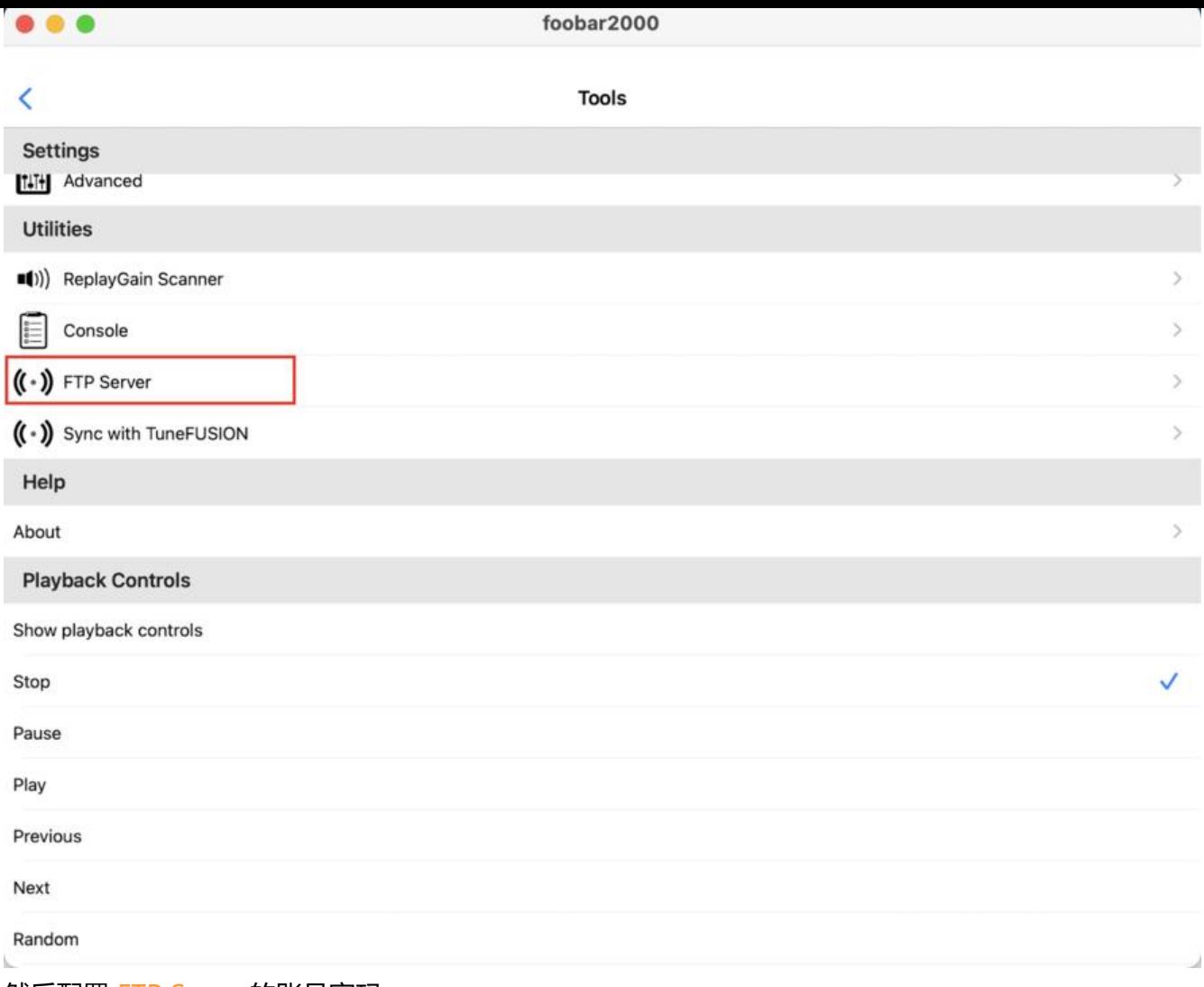

然后配置 FTP Server的账号密码

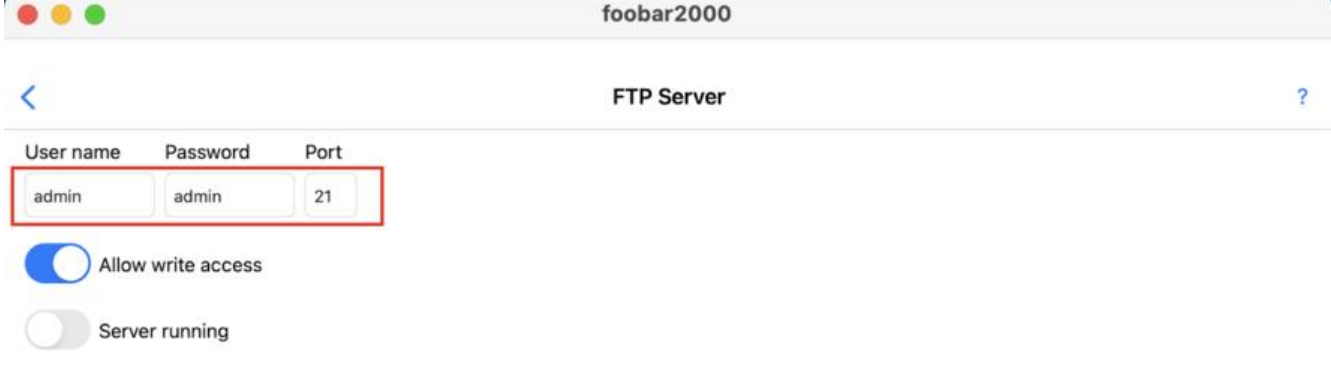

配置好之后,点击最下面的 Server running,不要关闭这个界面

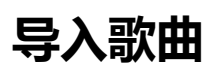

此时你还需要一个软件 Royal TSX

下载地址: https://www.royalapps.com/ts/win/download

 $\bar{\omega}$ 

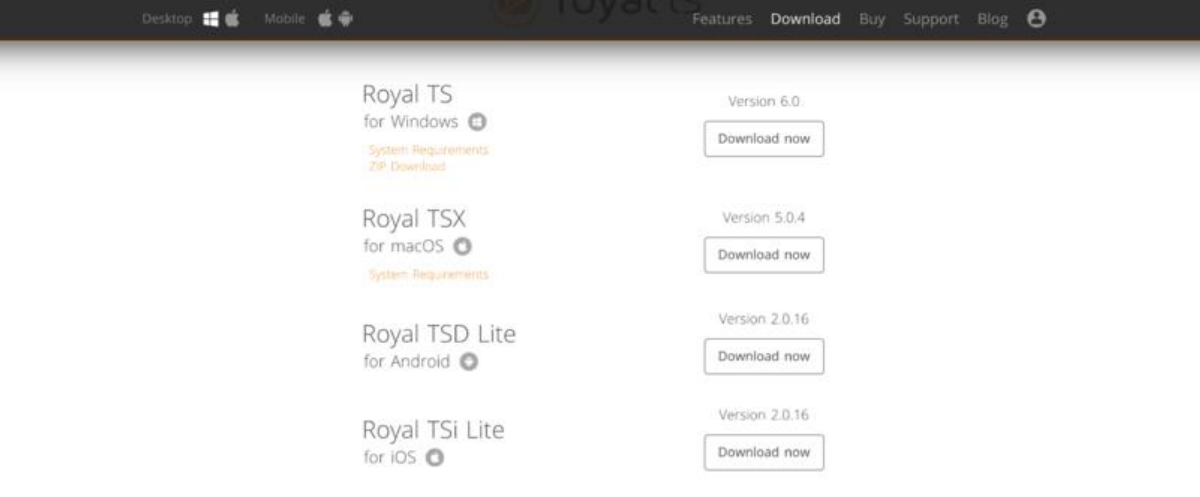

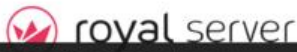

选择macOS版本的进行安装

# **打开Royal TSX**

### 右键新建一个链接,选择 File Transfer

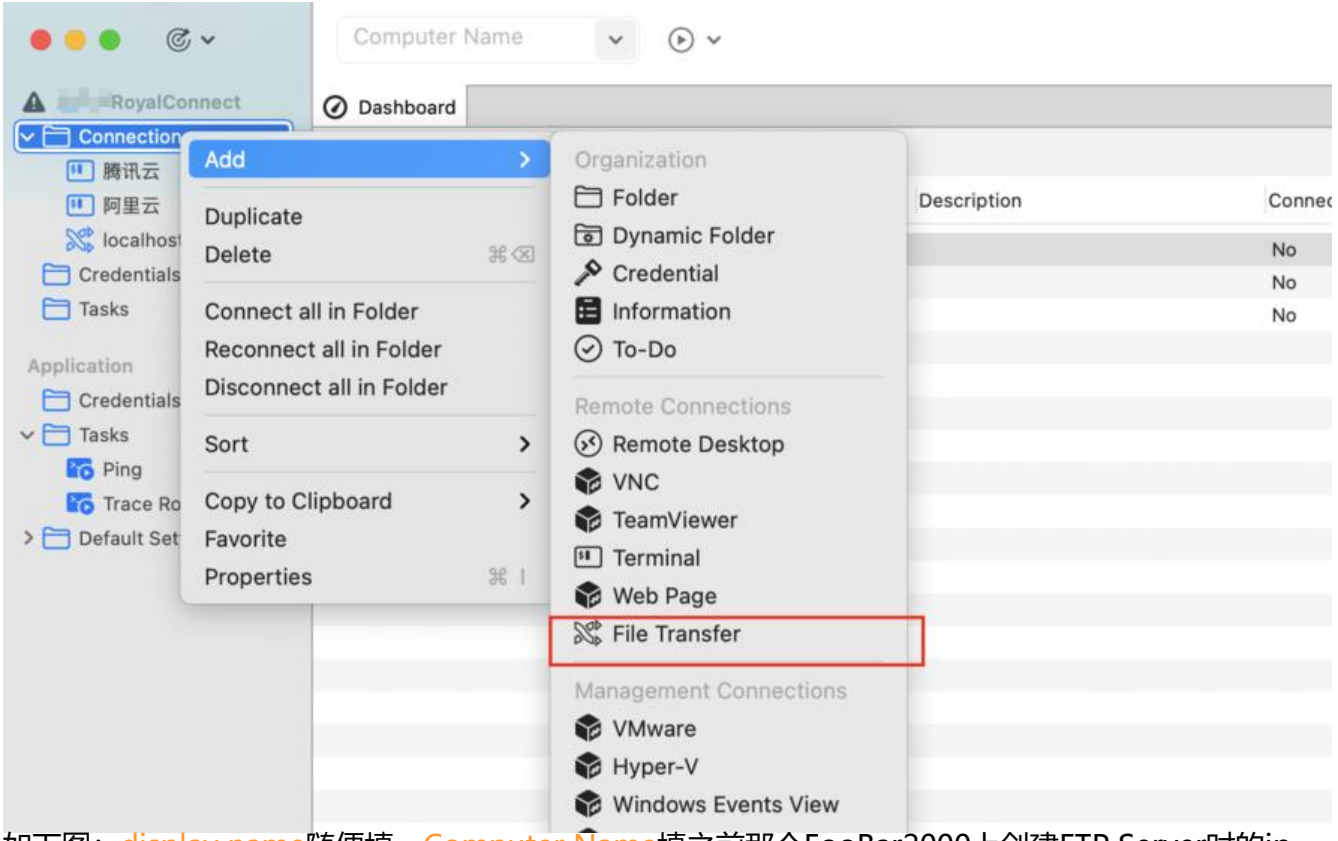

如下图: display name随使填, Computer Name填之前那个FooBar2000上创建FTP Server时的ip

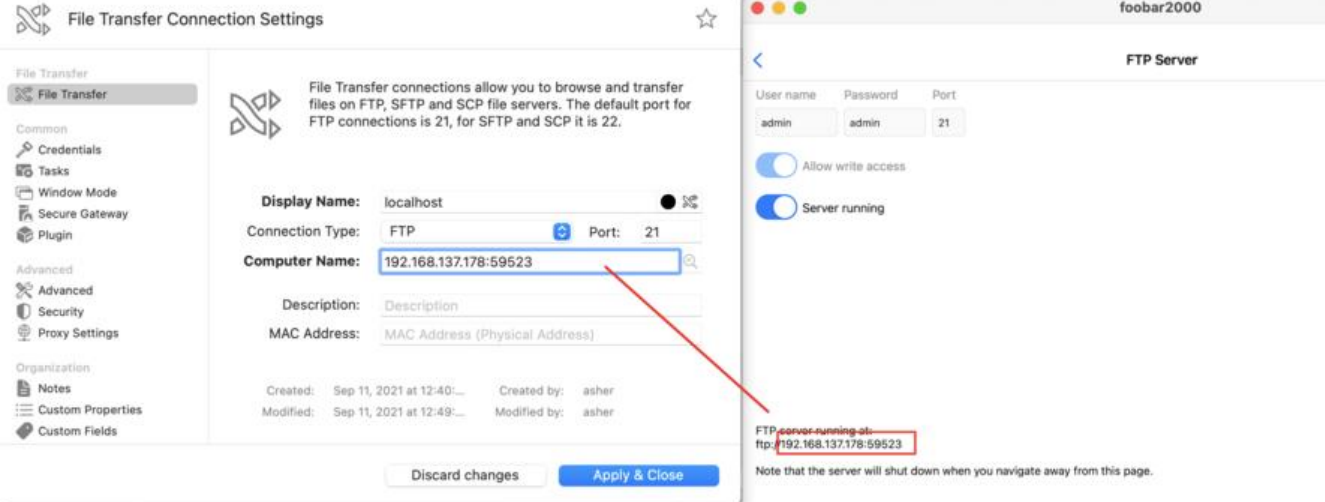

## 再接着选择左边的 Credentials

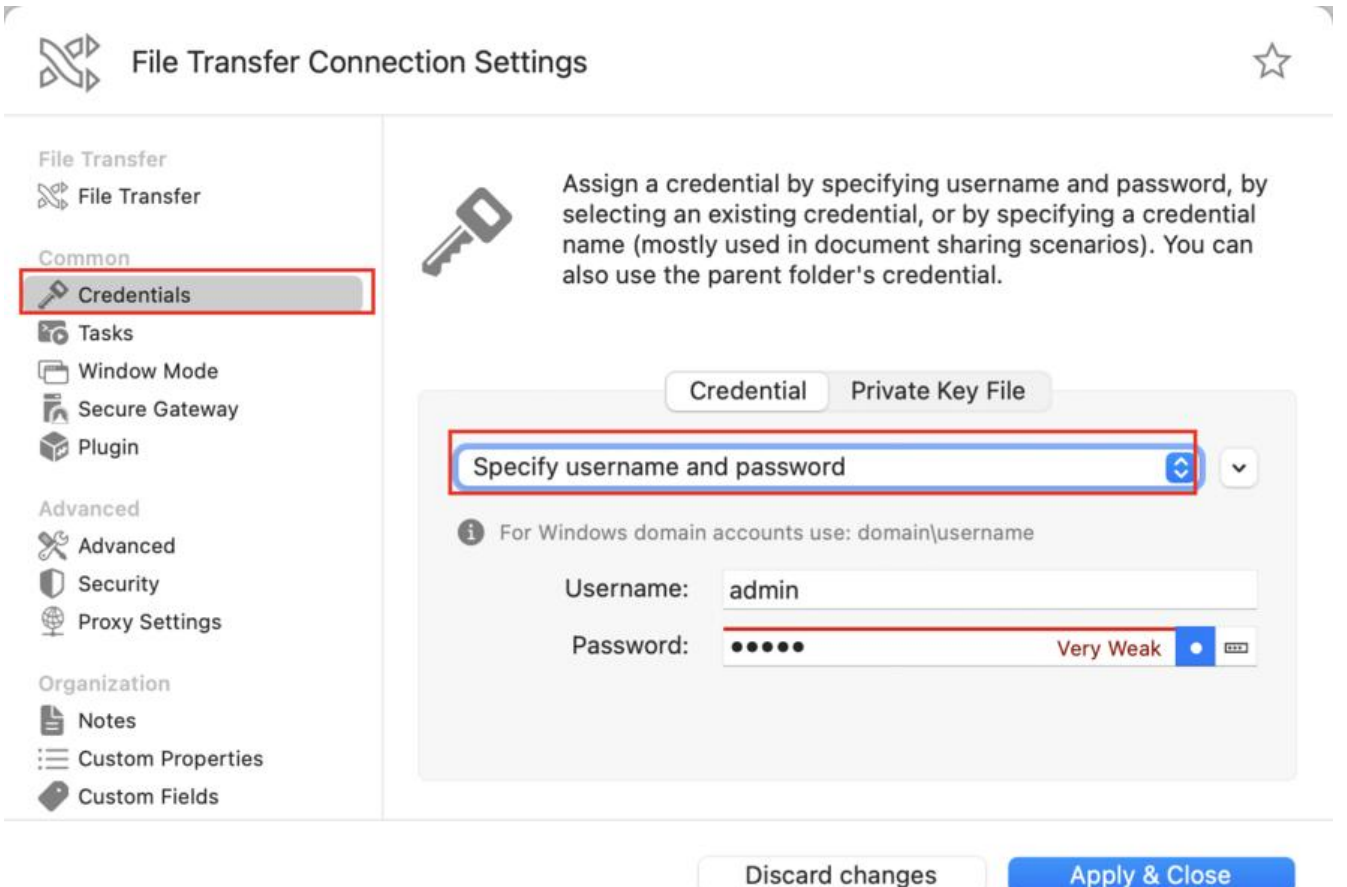

## 输入账号密码,点击右下角的 Apple & Close

回到界面软件主界面进行连接

Ü

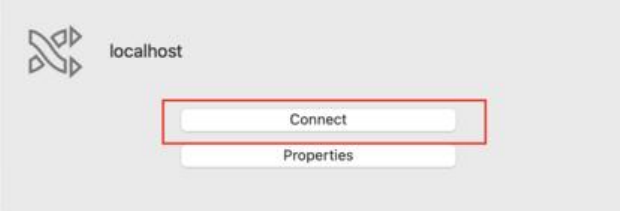

### 连接成功此时会显示软件文件夹的位置

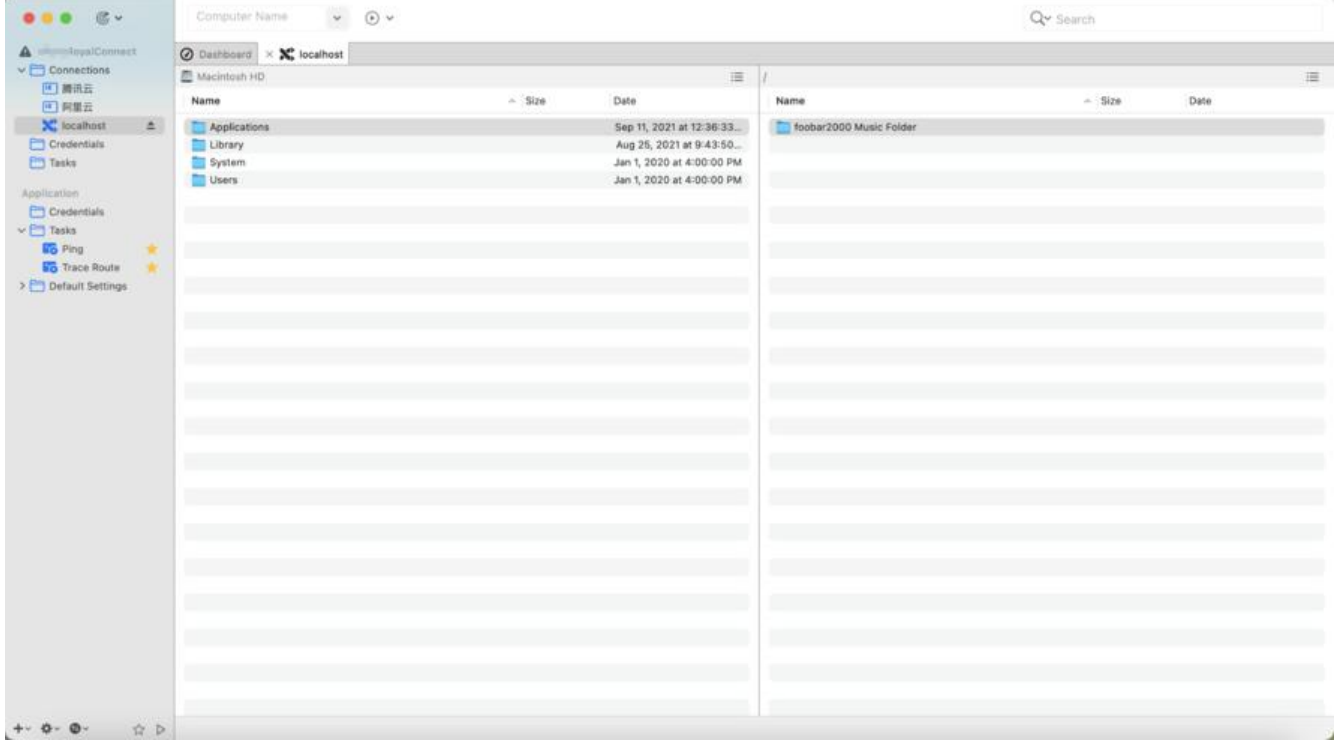

### 在右侧的显示点击进入文件夹,然后拖动左侧的歌曲进入右侧文件夹就完成了导入

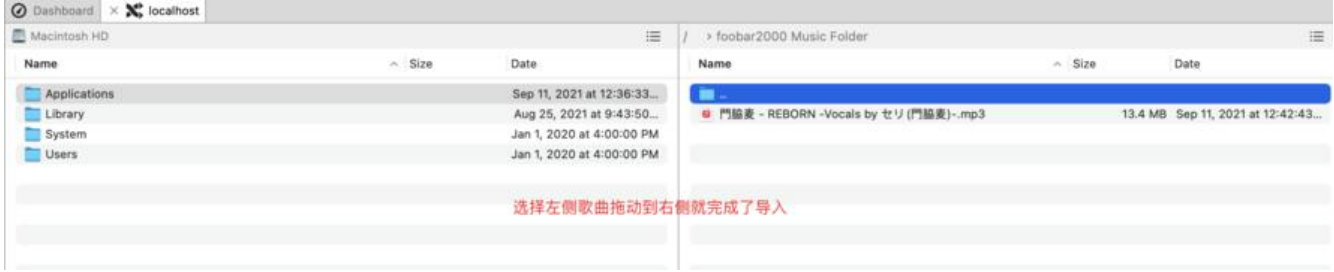

#### 再回到Foobar2000看看你的歌曲有了没

k

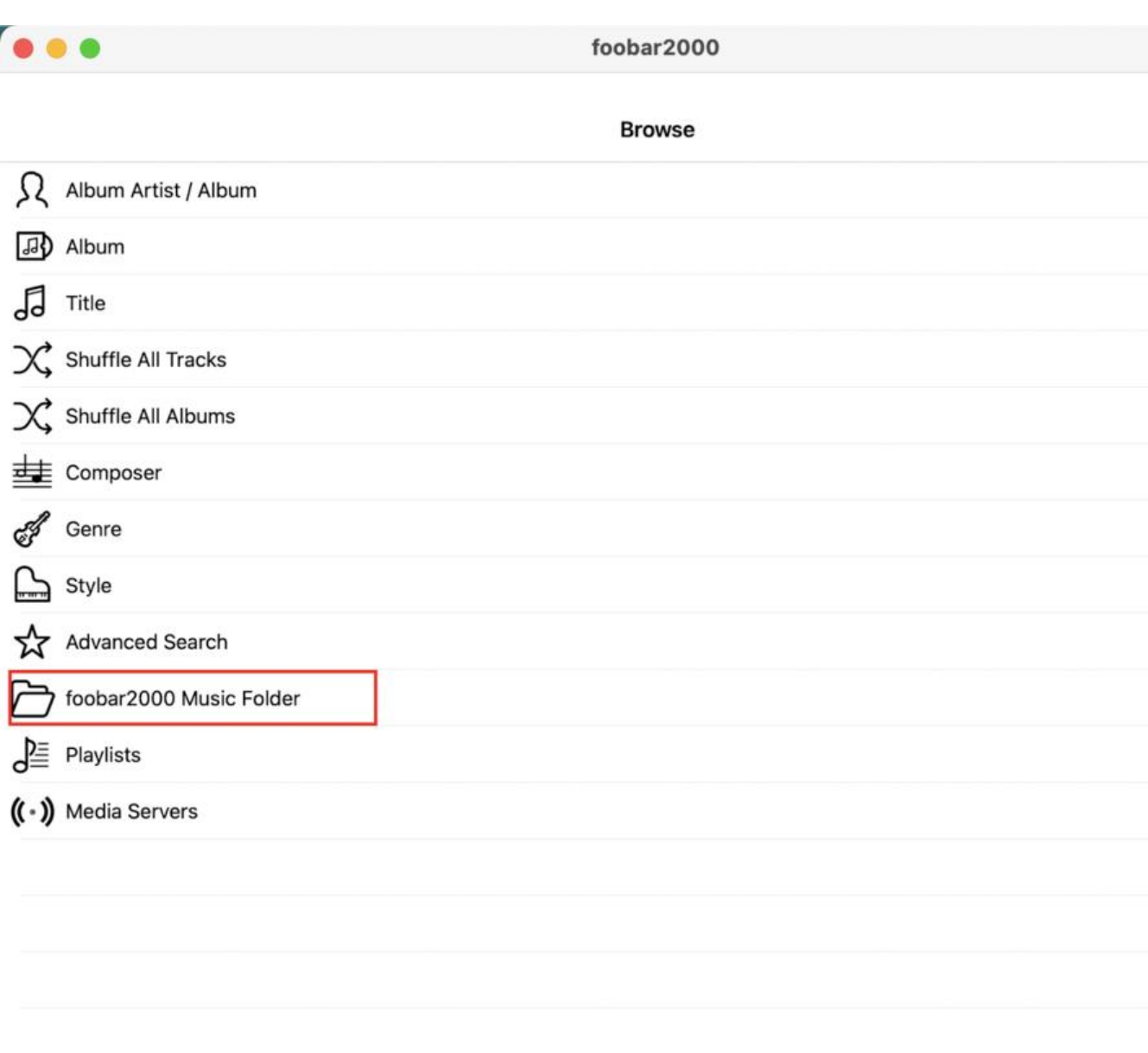

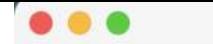

foobar2000

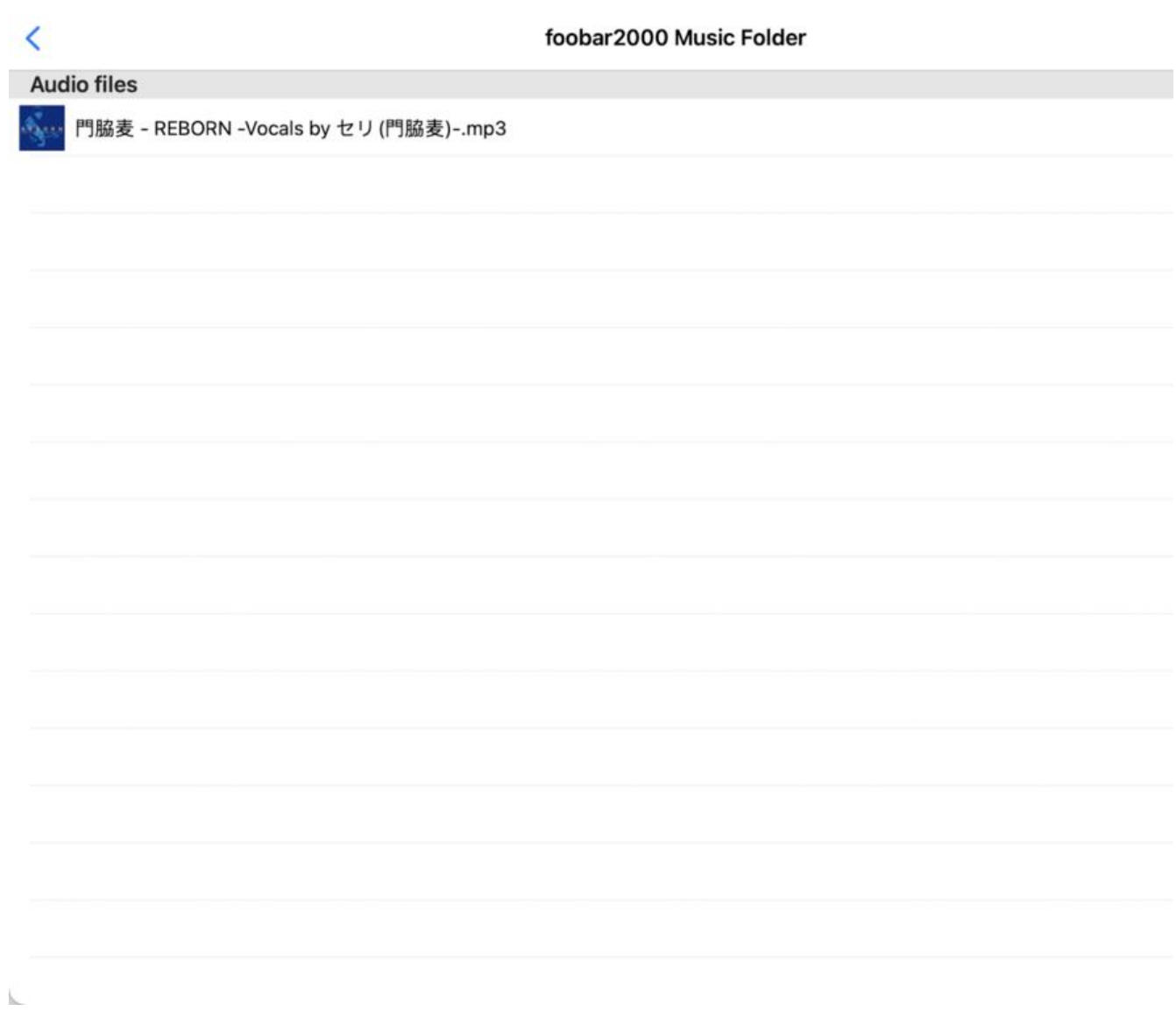